### **MANUAL DE ACESSO À BIBLIOTECA VIRTUAL: MINHA BIBLIOTECA ALUNOS DA GRADUAÇÃO EAD**

### **1° PASSO**

Use um navegador de internet como o *Google Chrome* (de preferência) ou Mozilla Firefox e digite: [unifaveni.com.br](https://unifaveni.com.br/)

### **2º PASSO** *clique em:* **PORTAL GRADUAÇÃO EAD**

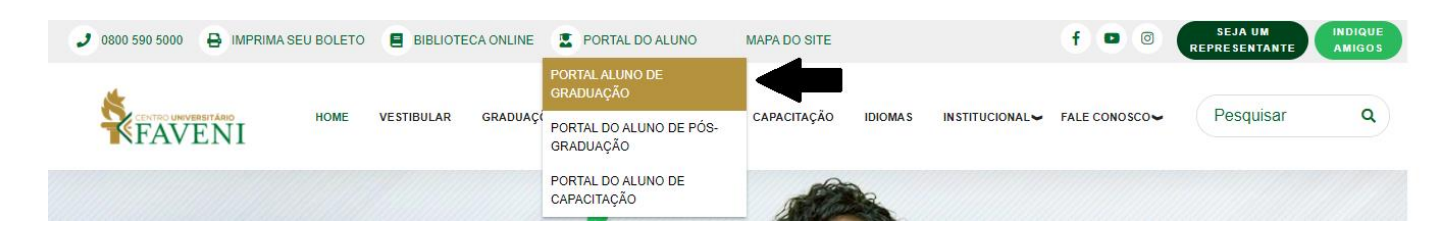

#### **3º PASSO**

Os dados iniciais de 1º acesso a conta do **AVA**, receberá por e-mail – *Login*: CPF do aluno - *Senha*: 05 primeiros dígitos do CPF.

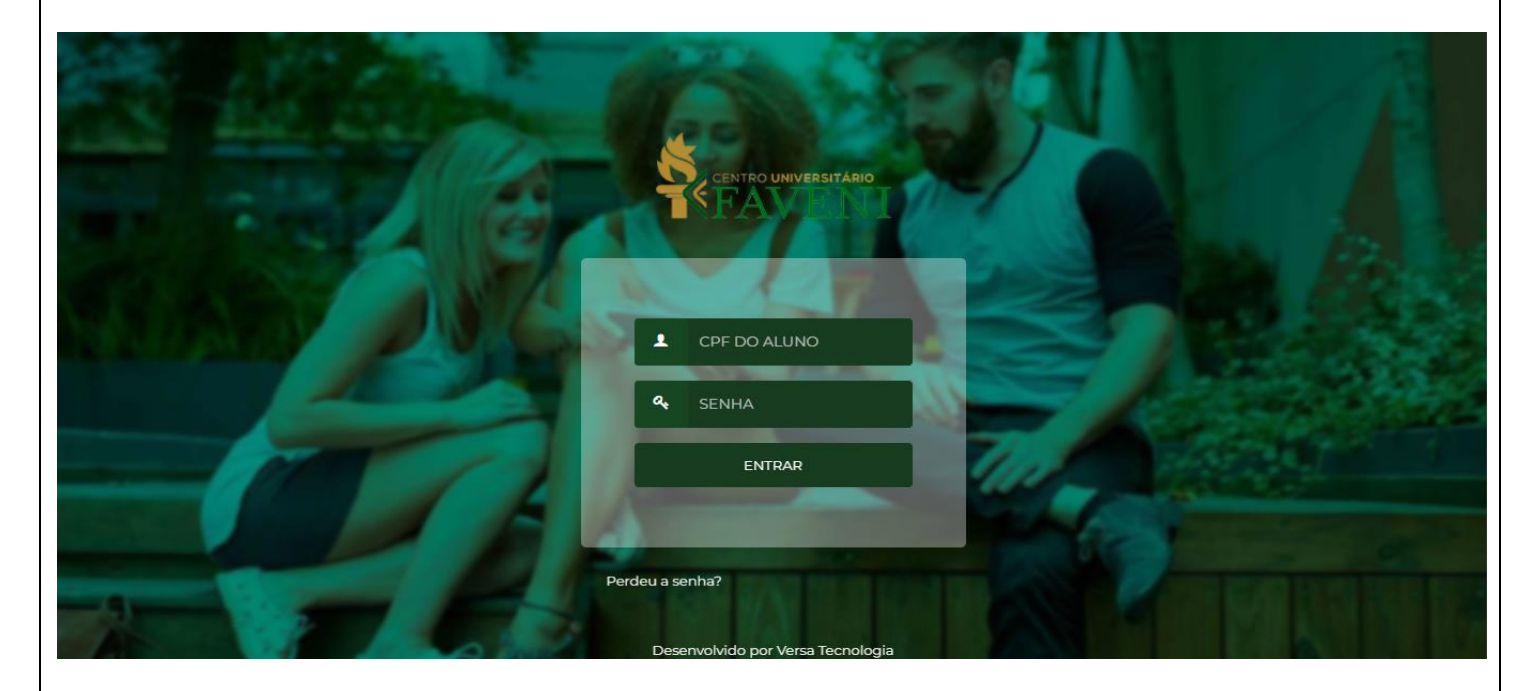

#### **4º PASSO – Dentro do AVA**

**–** Na barra superior, passe o cursor do mouse em **MINHAS DISCIPLINAS**

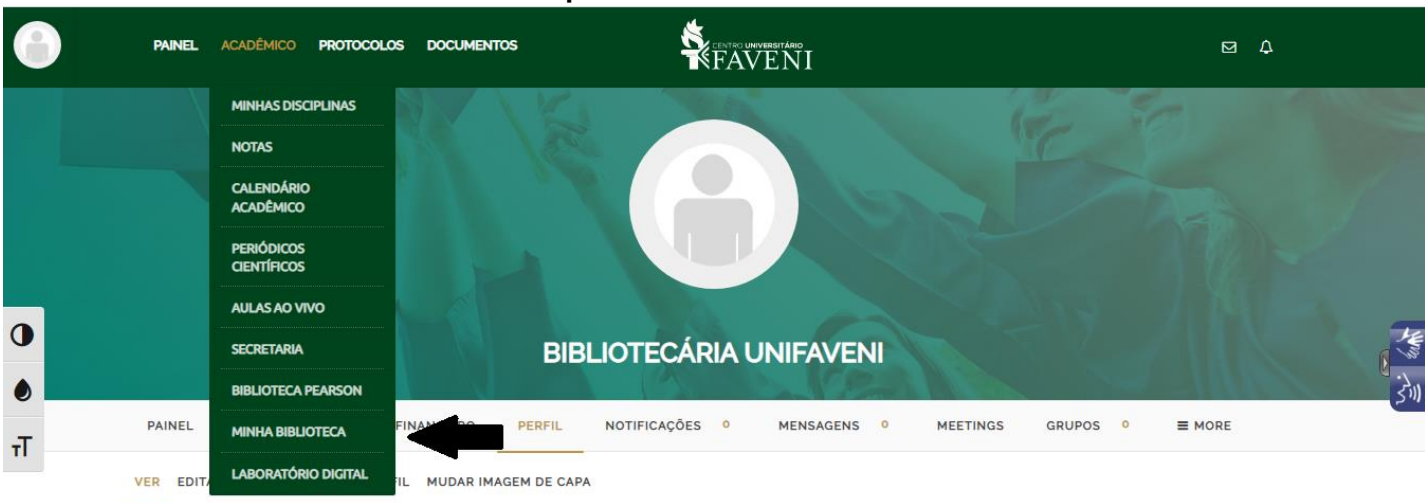

#### **– Clique em MINHA BIBLIOTECA –**

#### **Aguarde carregar que será redirecionado**

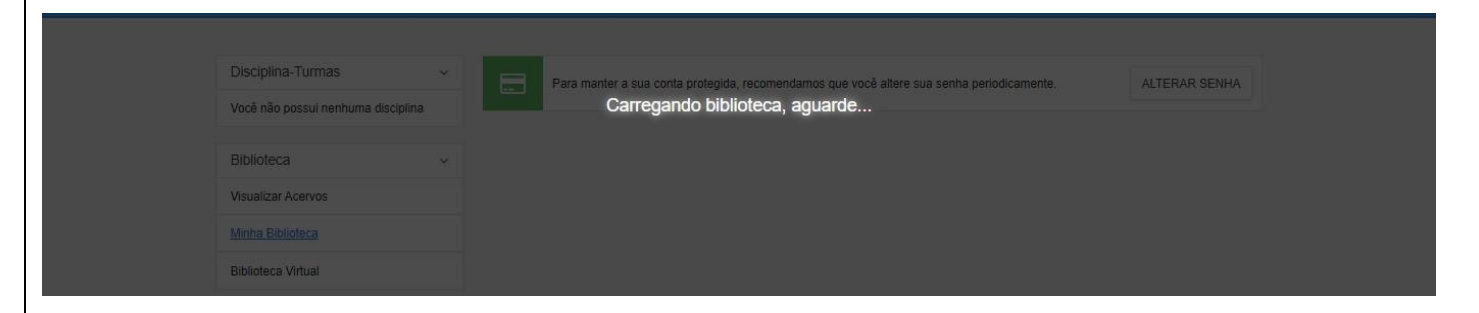

#### **5º PASSO - MINHA BIBLIOTECA - 1º Acesso**

Marque: Eu Concordo

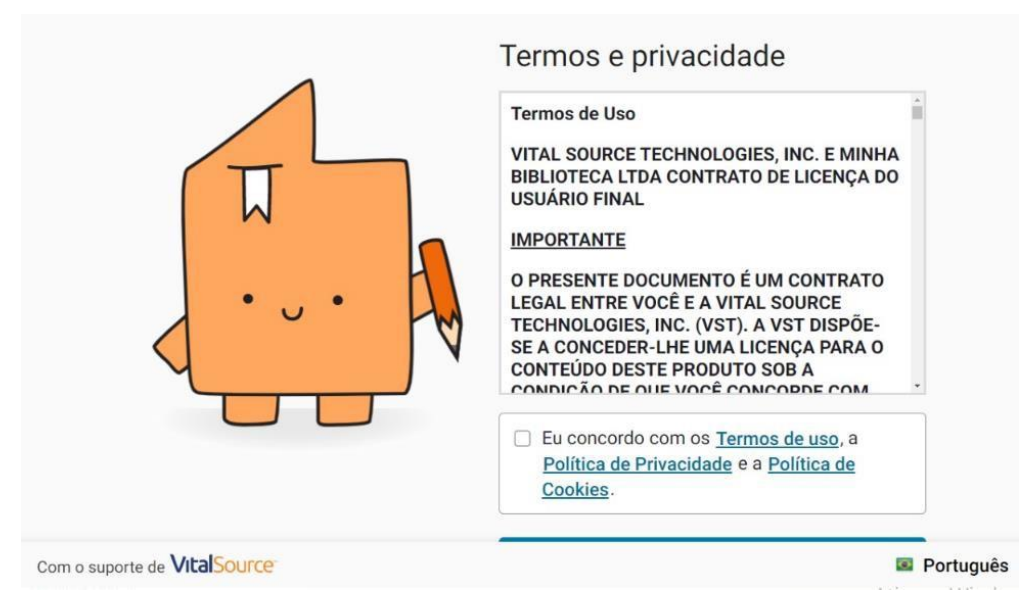

#### 6º PASSO - CONHECENDO

Marque: Salvar

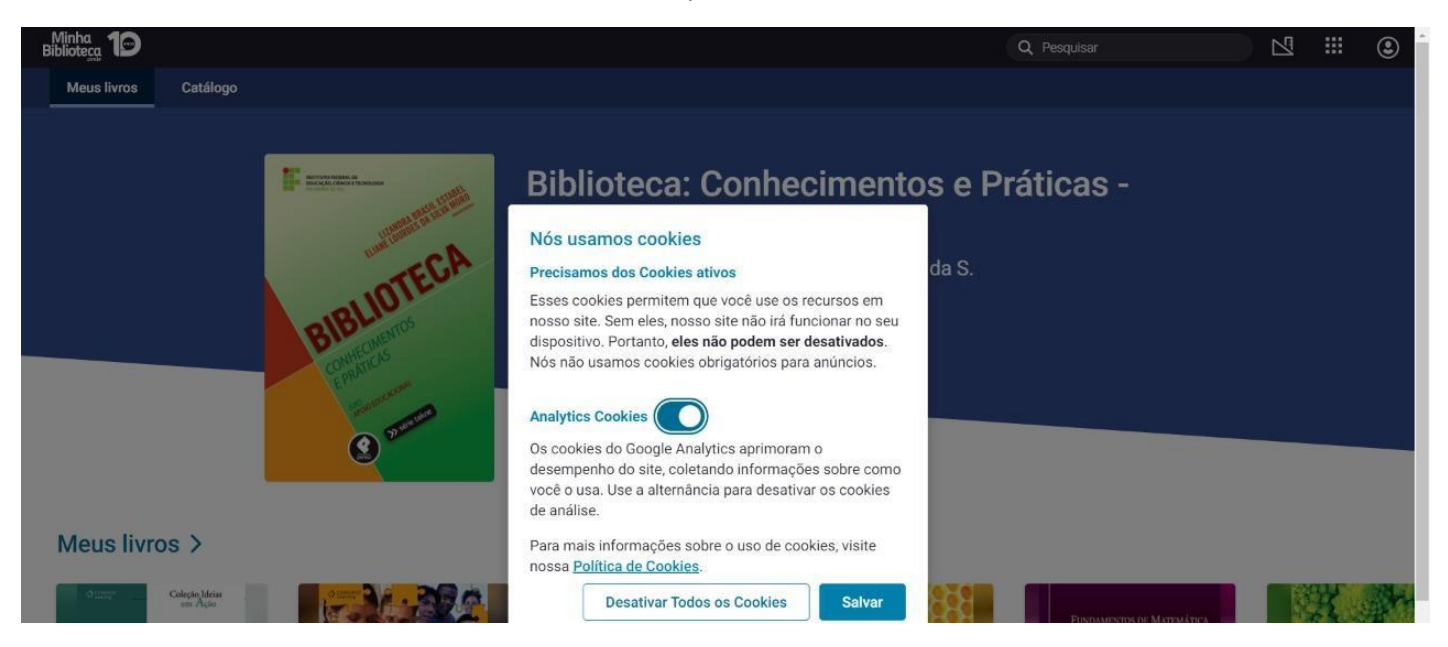

## **BONS ESTUDOS!**

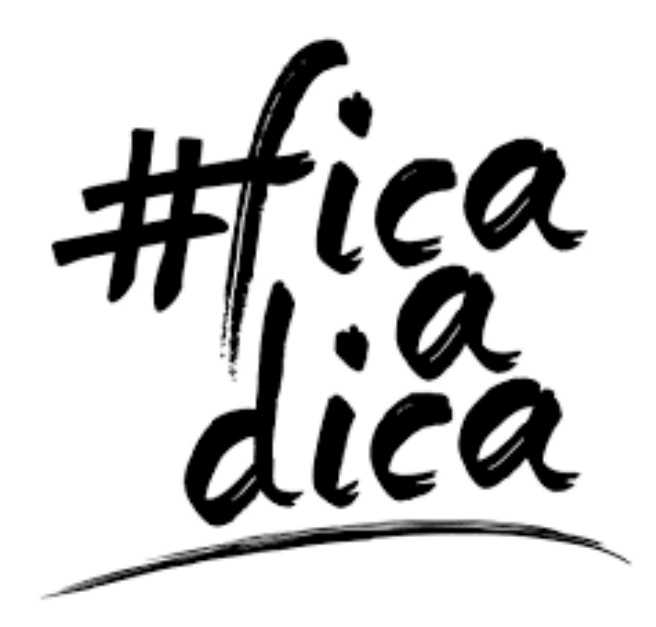

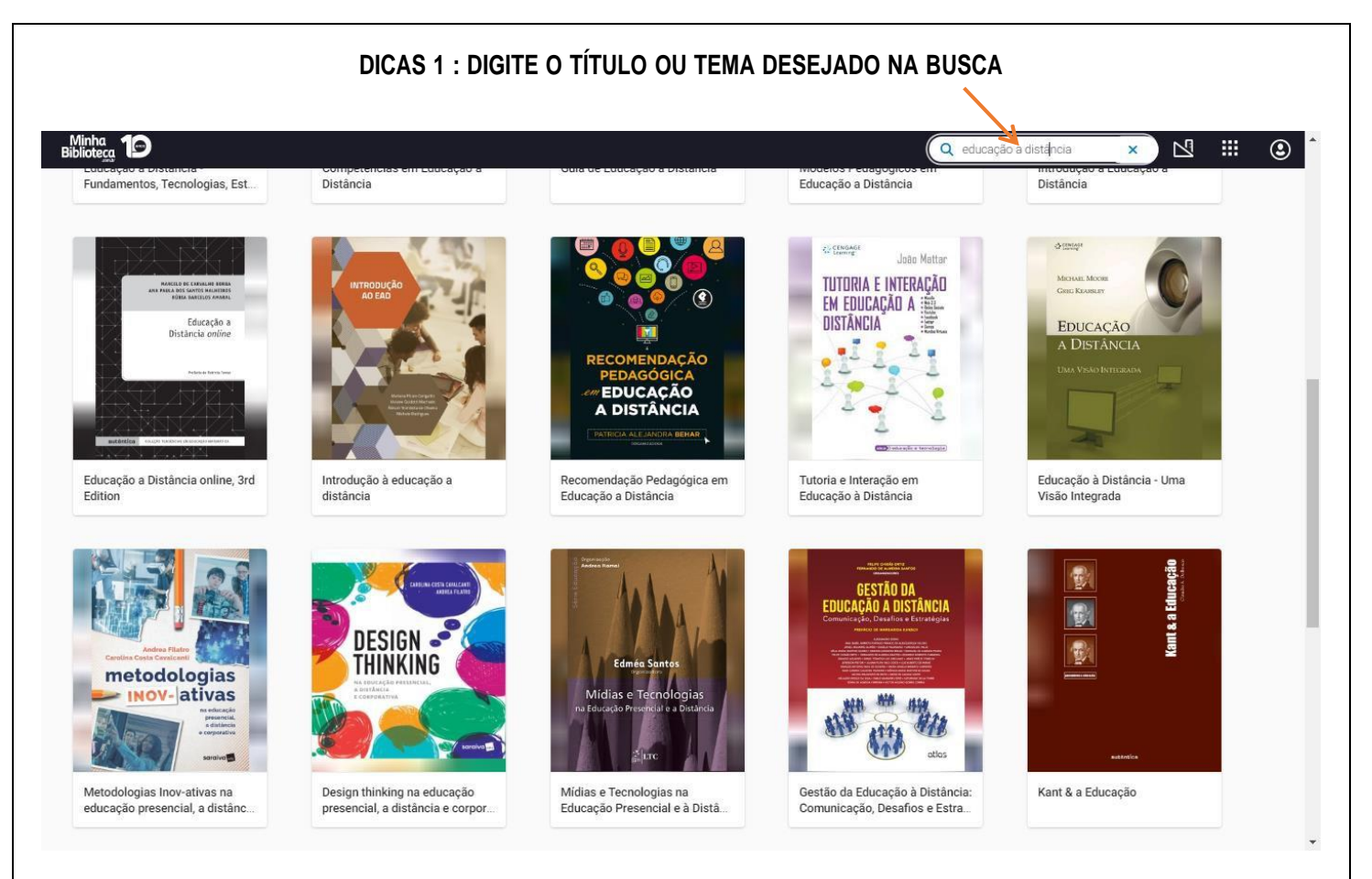

#### **DICA 2 : COM O MOUSE ARRASTE A BOTÃO LARANJA DA BARRA PARA CHEGAR NA PÁGINA DESEJADA**

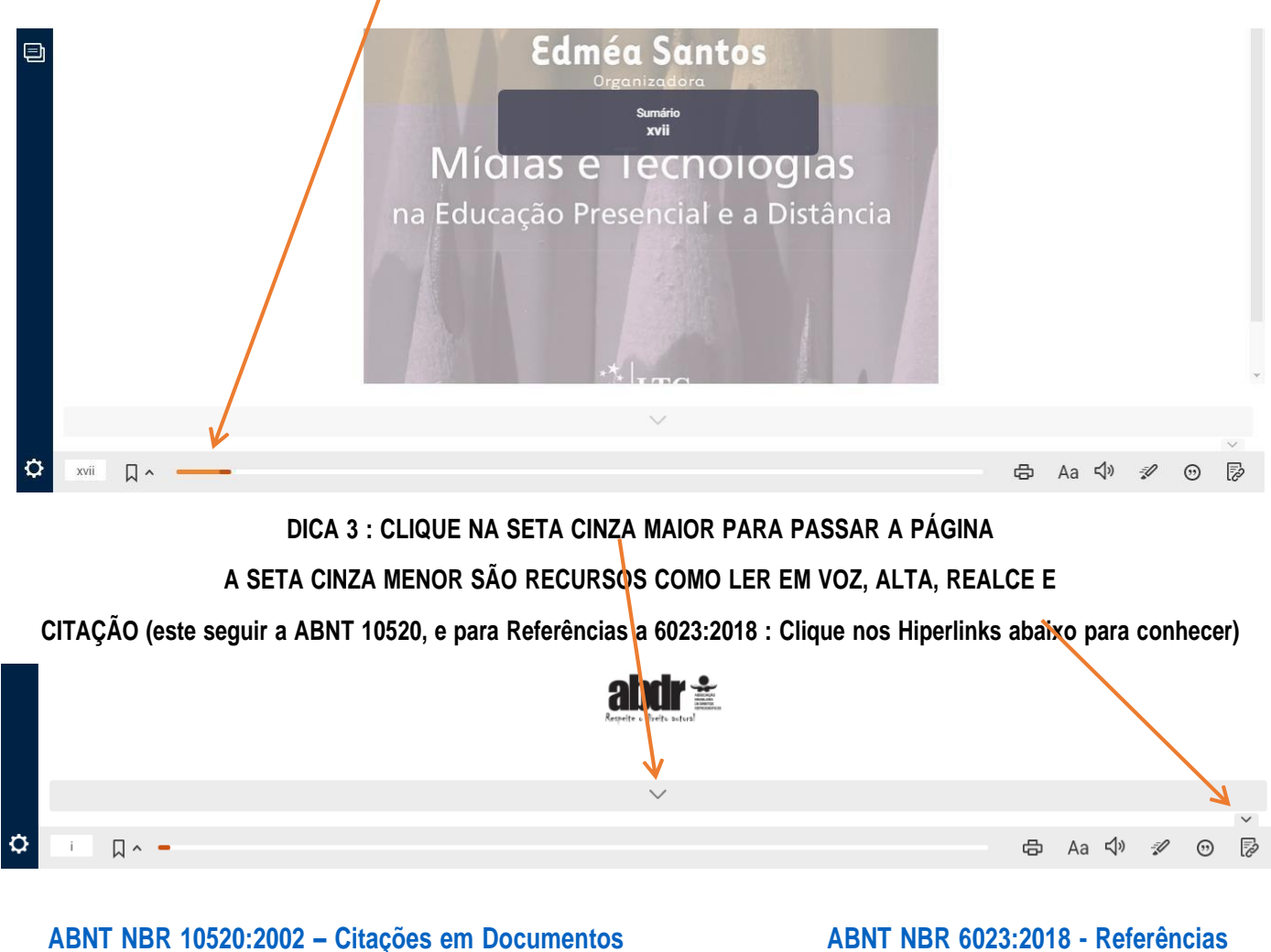

#### **BENEFÍCIOS**

# Já conhece as vantagens da Minha Biblioteca?

Disponível 24 horas, 7 dias da semana;

Busca dinâmica, por ISBN, título ou autor;

Realces e Anotações. Compartilhe;

Marcadores de páginas;

Leitura em voz alta;

E muitas outras vantagens.

#### **FACILITE O SEU MODO** DE ESTUDAR E NAVEGAR!

**Marque os** conteúdos relevantes.

Marcadores de páginas

Zoom nos textos

Marcações nos textos

 $\overline{\phantom{a}}$  $\epsilon$ 

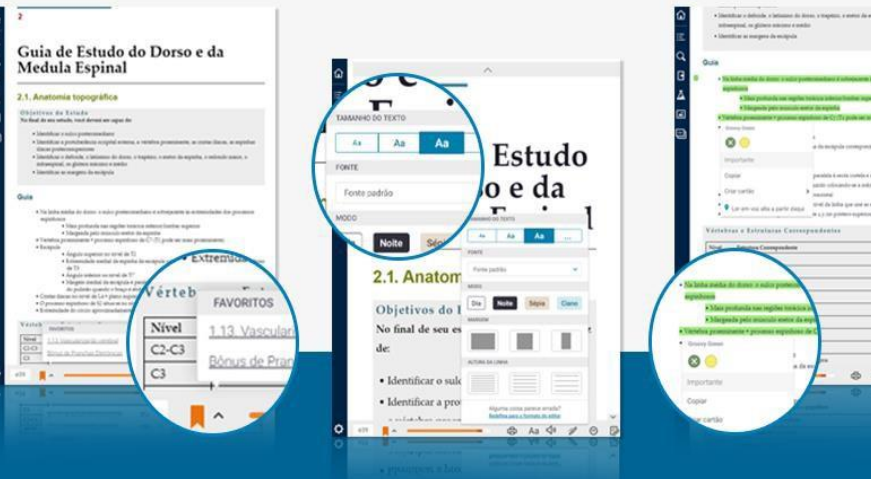

# Saiba como ver os detalhes dos livros na plataforma.

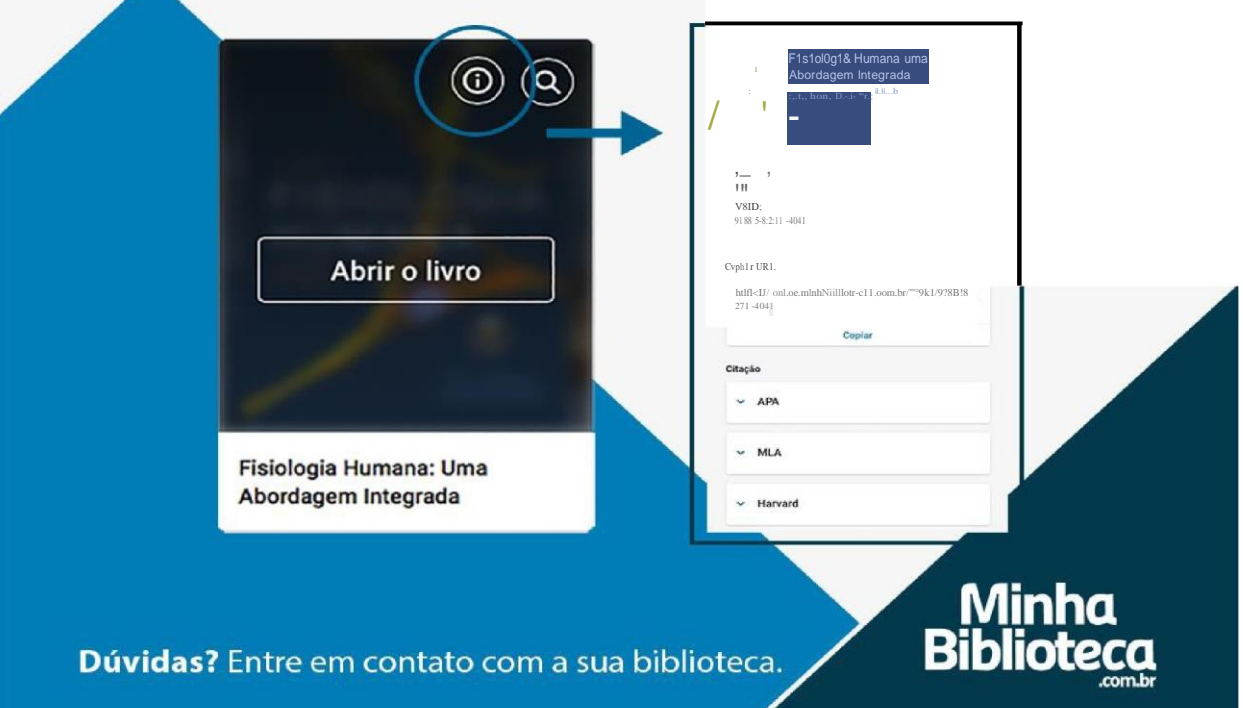

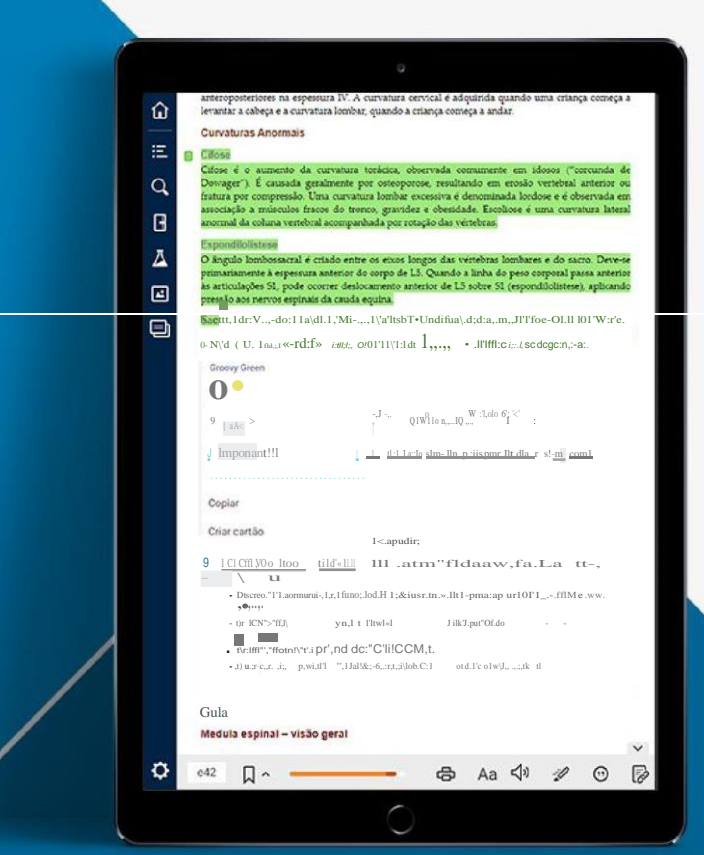

**Anotações** nos e-books. **Um recurso** para facilitar os estudos.

# Crie cartões de estudo para revisar o conteúdo.

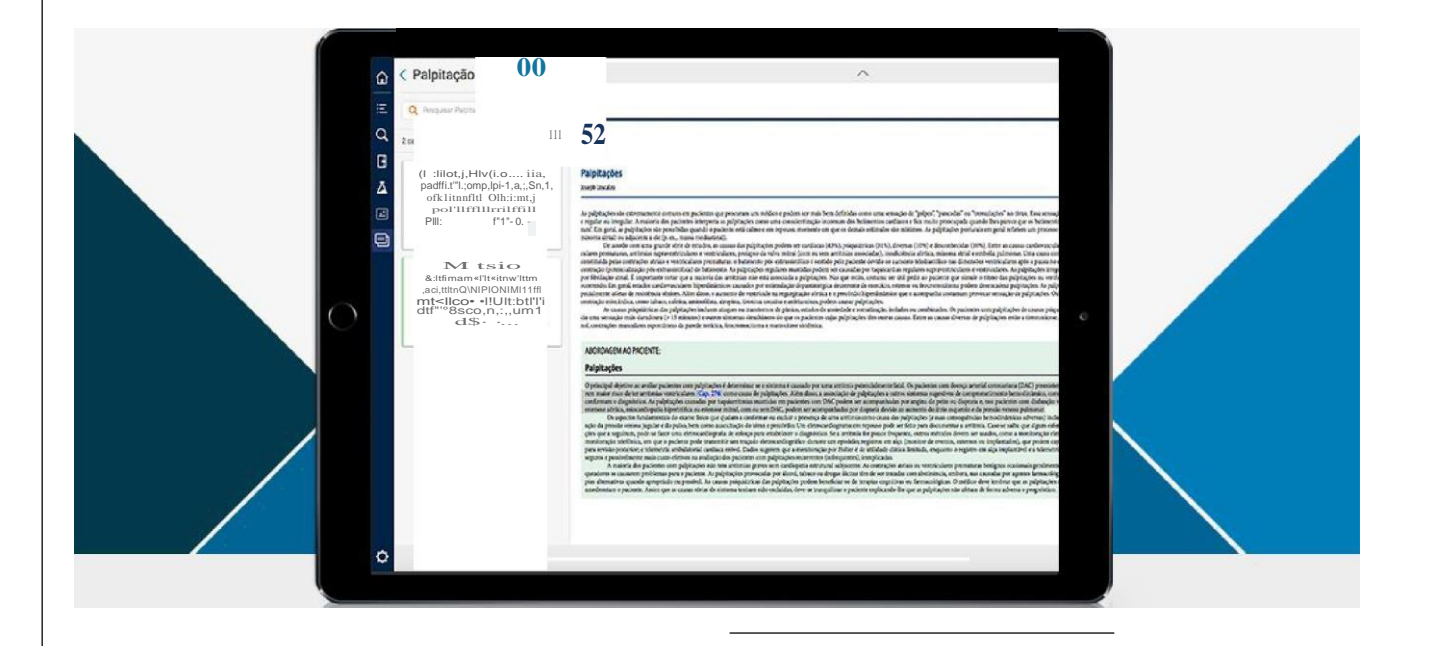

Biblioteca digital disponível na sua instituição.

## **Realce de cor:** destaqueos conteúdos relevantes. de, loc=n<o o.nmior de Lo sobre SI (espon

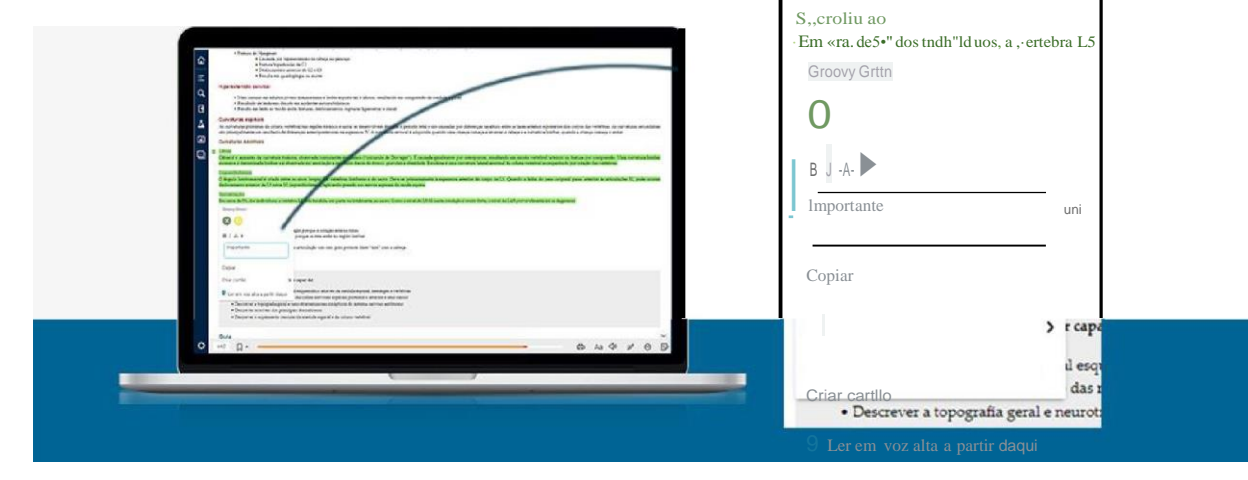

## Modo de revisão: um recurse para estudar os conteúdos.

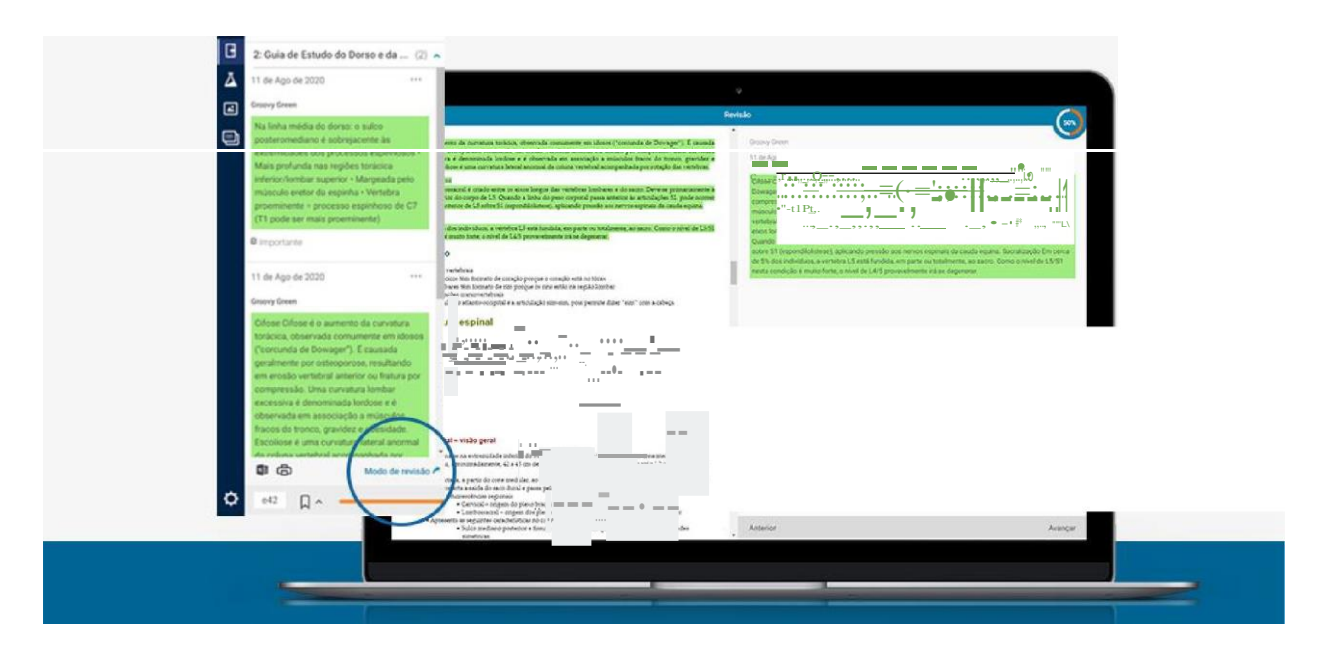

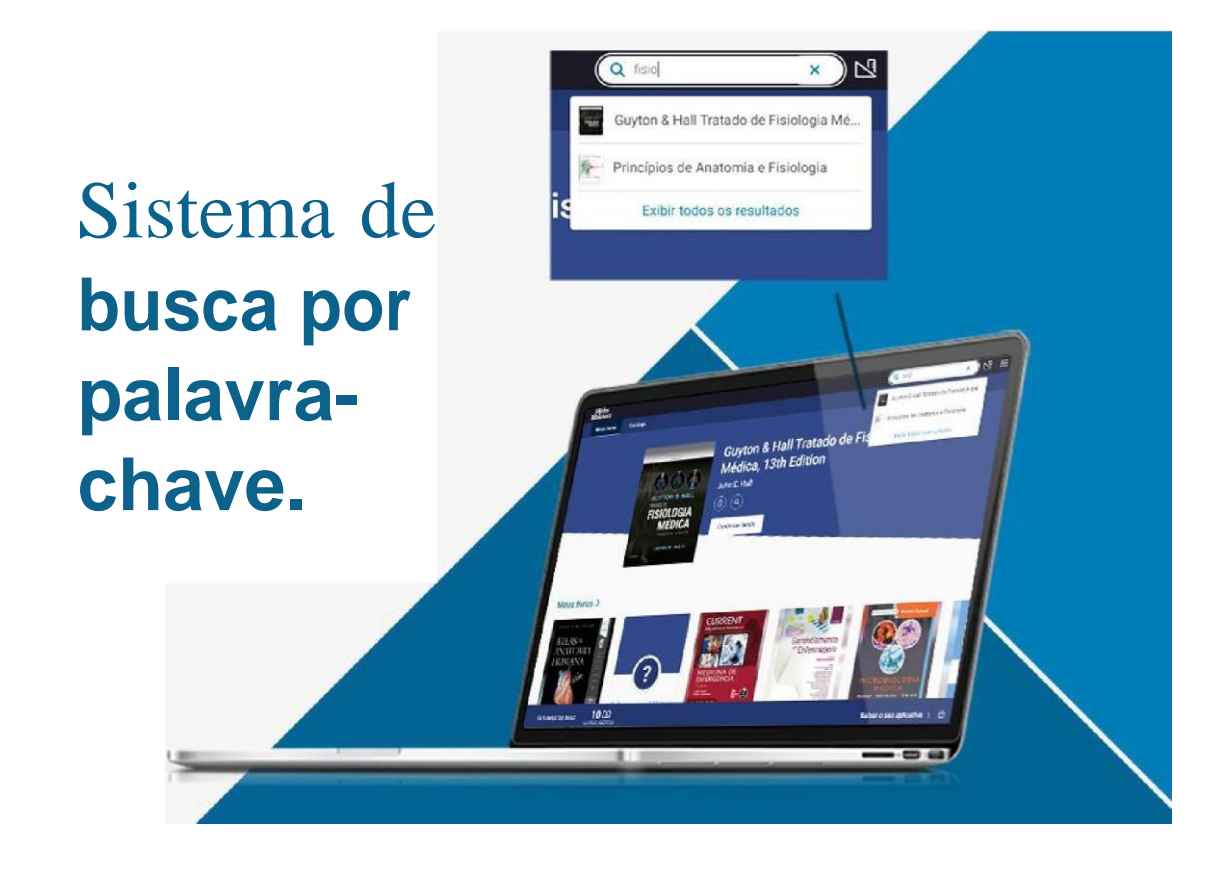

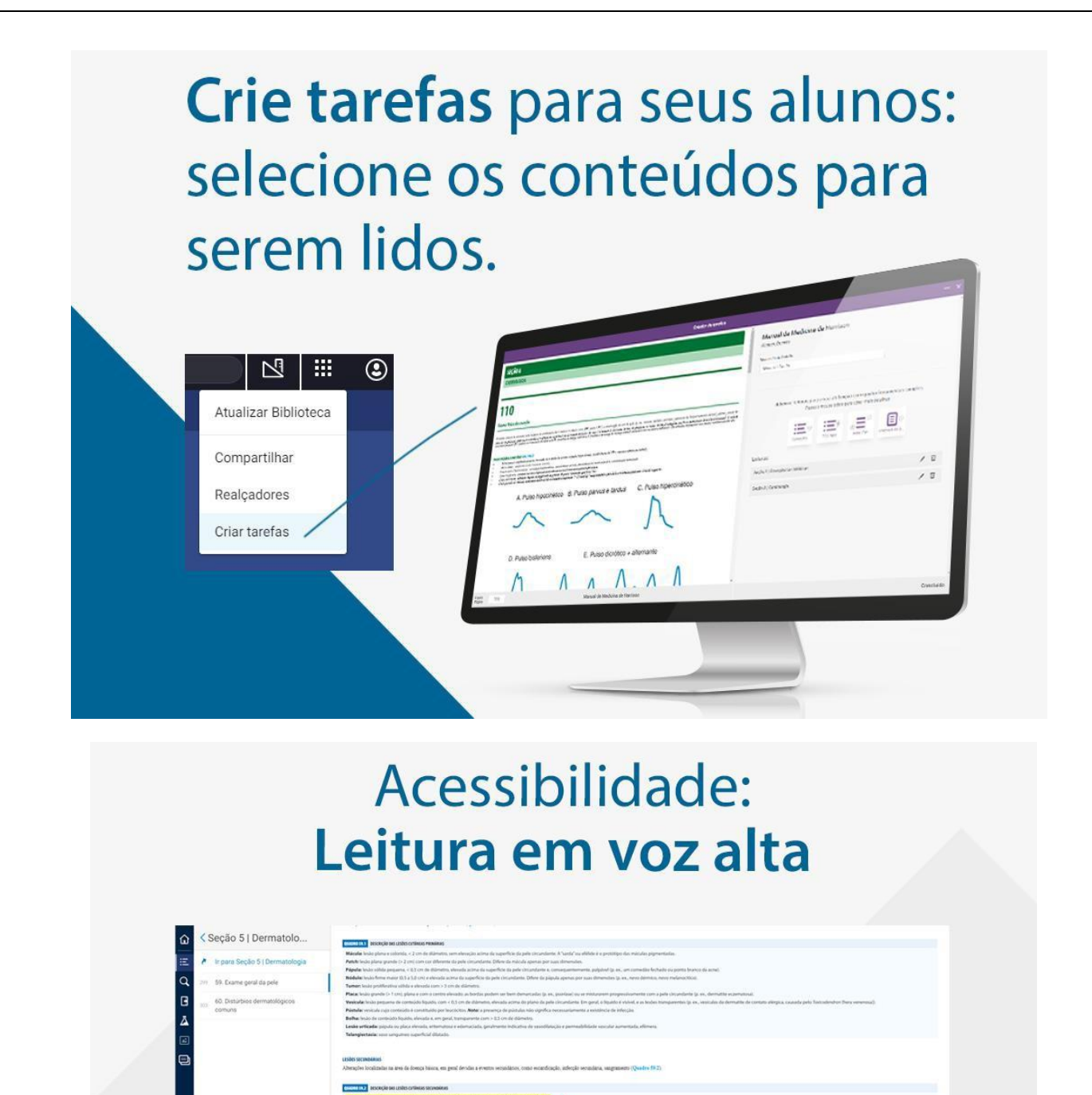

CONHEÇA TAMBÉM A BIBLIOTECA VIRTUAL PEARSON PELO ENDEREÇO:

⊲่ง

 $O$   $D$ 

**KK**  $\sqrt{n}$ 

 $Q = 20$   $R -$ 

[https://ava.unifaveni.com.br](https://plataforma.bvirtual.com.br/)

### **BIBLIOTECA**

**Contato:** (11) 2183-8470

**Página da Biblioteca :** <https://unifaveni.com.br/biblioteca/>

**E-mail :** [biblioteca01@unifaveni.](mailto:biblioteca01@unifaveni) com.br